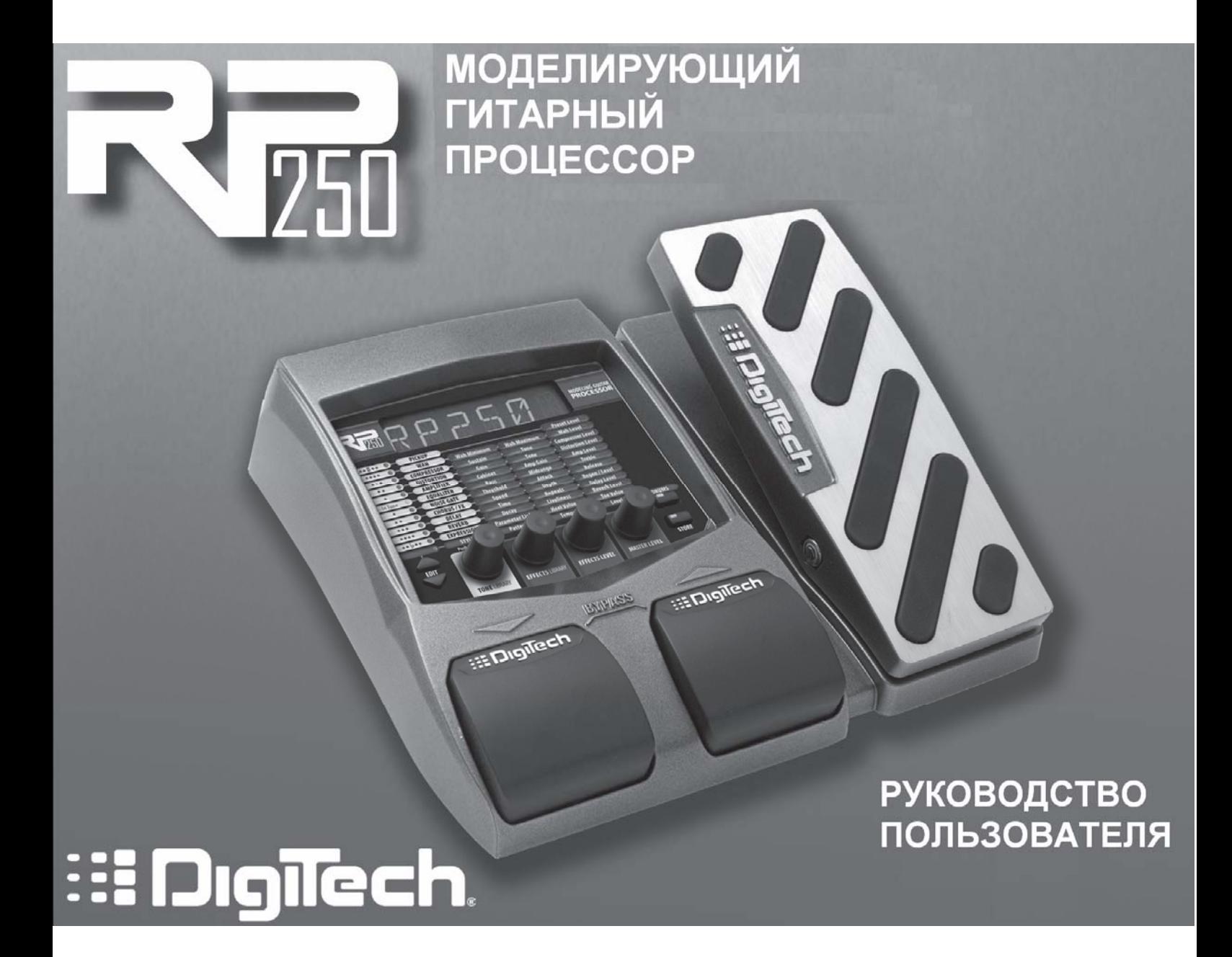

# **РАЗДЕЛ 1 – ВВЕДЕНИЕ**

Поздравляем вас с покупкой RP250. С этим процессором эффектов вы сможете реализовать любую музыкальную идею, а затем усовершенствовать её. RP250 представляет собой прорыв в технологии гитарной обработки. Встроенный процессор цифровой обработки AudioDNA2<sup>®</sup> позволит вам окунуться в мир неповторимого звучания. Быстрый доступ к пресетам можно получить через библиотеки тонов и эффектов. Добавьте к этому USB-порт и встроенную драммашину, и вы получите RP250!

RP250 – ключ, способный открыть потайные двери вашего творческого потенциала.

#### **Комплектующие**

Перед началом использования, убедитесь в наличии всех комплектующих:

- **Гитарный процессор RP250**
- **Адаптер питания PS0913B**
- **Гарантийный талон**

Мы позаботились обо всех ваших запросах при производстве RP250. Все комплектующие должны быть в наличии и работать исправно. В случае неполной комплектации необходимо немедленно обратиться к производителю. Чтобы мы могли ознакомиться с вашими потребностями и пожеланиями – зарегистрируйтесь на сайте www.digitech.com или заполните гарантийный талон. Он также даёт право на сервисное обслуживание, если с RP250 возникнут проблемы.

**DigiTech, Lexicon, Whammy, YaYa, AutoYa и Johnson Amplification являются торговыми марками компании Harman International Industries Inc. Остальные названия продуктов никаким образом не ассоциированы и не связаны с DigiTech или Harman International Industries Inc. Названия продуктов, описания и изображения предоставлены с единственной целью – опознать характерную продукцию, которая была изучена в ходе разработки звуковой модели.** 

# **Описание RP250**

#### **Режим Выступления**

При первом подключении к сети, RP250 включается в Режиме Выступления. В этом режиме обеспечен доступ ко всем пресетам посредством педалей **Up** и **Down**. Ножной переключатель **Amp A/B** переключает каналы усилителя выбранного пресета. **Регулятор 1** выбирает тон из Библиотеки Тонов. **Регулятор 2** выбирает комбинацию эффектов из Библиотеки Эффектов. **Регулятор 3** устанавливает уровень громкости выбранного эффекта. **Регулятор 4** устанавливает мастер-уровень.

#### **Режим обхода (Bypass)**

Для получения необработанного гитарного звука, эффекты пресетов RP250 могут быть отключены. Чтобы получить необработанный звук необходимо нажать одновременно переключатели **Up** и **Down**. При отключении эффектов на дисплее появится надпись **BYPASS**. Нажмите на любой из Переключателей, чтобы выйти из режима обхода и вернуться к выбранному ранее пресету.

#### **Режим Тюнера**

Тюнер позволяет быстро настроить инструмент. Зажмите и удержите **переключатели Up** и **Down** для входа в режим тюнера. На дисплее появится оповещение о входе в режим тюнера (**TUNER**). Чтобы начать настройку сыграйте ноту на гитаре (лучше всего – гармонию на 12 ладу). Светодиоды матрицы индицируют расстройку. 5 верхних красных светодиодов индицируют диез (расстройку вверх). 5 нижних красных светодиода индицируют бемоль (расстройку вниз). Центральный зеленый светодиод индицирует точную настройку ноты. В данном режиме выход прибора мьютируется. Нажатие на любую из педалей отменяет режим тюнера.

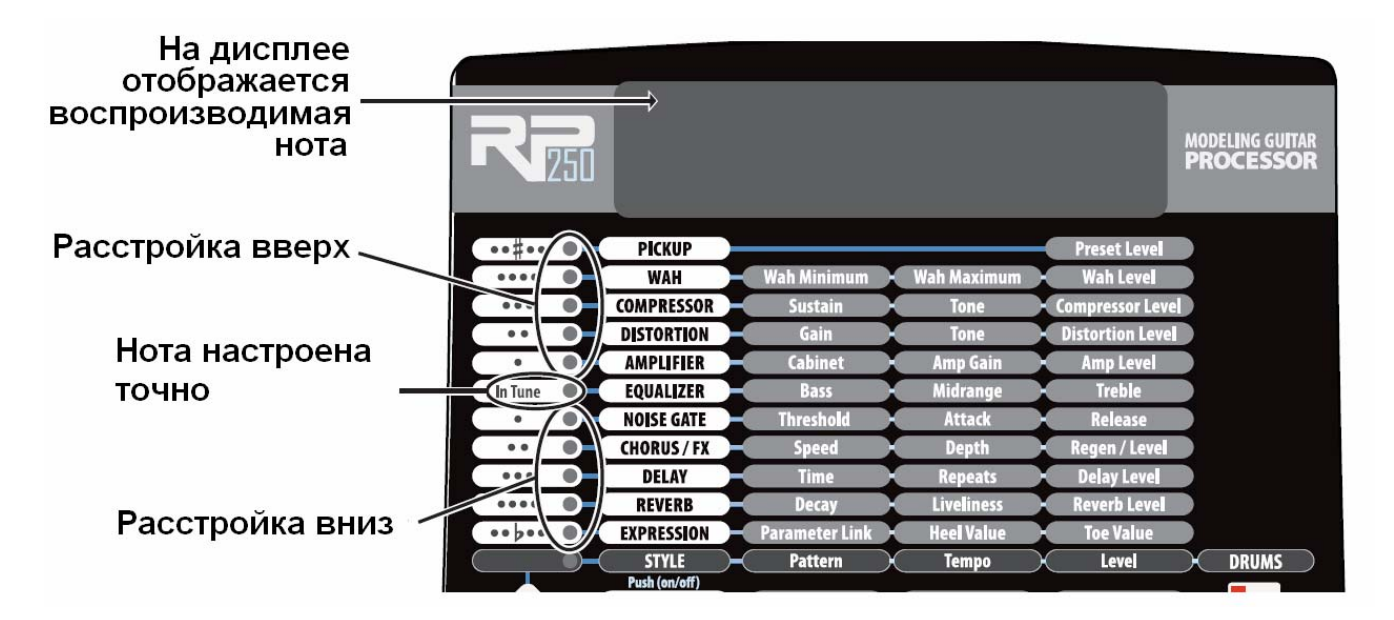

В режиме тюнера возможна смена опорного тона. Заводская установка A = 440 Гц (отображается в виде **A=440**). Вращением **Регулятора 1** можно сменить настройку: отношение А=453 к А=427 Гц (отображается в виде 53 to 27); A = Ab, A = G и A = Gb. Новая настройка будет быстро мигать на дисплее.

# *Регулятор 1 (Tone Library)*

В режиме выступления этот регулятор позволяет выбрать модель усилителя для любого музыкального жанра, начиная от кантри, заканчивая тяжёлым металлом. С помощью имеющихся моделей Compressor, Distortion, Amp/Cabinet и EQ можно создать собственное уникальное звучание. Также вы можете редактировать звук пресета (см. главу *Создание/Редактирование пресетов*). При переходе между библиотеками настройки эффектов Chorus/FX, Delay и Reverb не изменяются, поэтому Вы можете экспериментировать с комбинациями различных усилителей в рамках одной цепочки эффектов.

# *Регулятор 2 (Effects Library)*

В режиме выступления этот регулятор позволяет выбрать различные цепочки эффектов (Chorus, Chorus+Delay, Delay+Reverb и т.п.), стоящих после усилителя. Также Вы можете редактировать звук пресета (см. главу *Создание/Редактирование пресетов*). При переходе между библиотеками настройки Compressor, Distortion, EQ, а также тип кабинета/усилителя не изменяются, поэтому вы можете экспериментировать с комбинациями различных эффектов в рамках одного усилителя.

# *Регулятор 3 (Effects Level)*

В режиме выступления этот регулятор изменяет относительный уровень эффектов (Chorus/FX, Delay и Reverb) после усилителя. Этот регулятор аналогичен ручке уровня эффекта в миксе. Его поворот по часовой стрелке повышает интенсивность эффектов. Поворот против часовой стрелки понижает интенсивность эффектов.

#### *Регулятор 4 (Master Level)*

Этот регулятор отвечает за общую громкость выходного сигнала всех пресетов RP250 (пресеты, драм-машина, сигнал шины USB).

#### *X-Edit™ Editor/Librarian*

Вы можете управлять процессором через компьютер с помощью программы X-Edit™ Editor/Librarian. Скачайте приложение X-Edit<sup>TM</sup>, драйверы USB и сопутствующую документацию на сайте www.digitech.com. Откройте файл «readme» для получения подробного руководства по установке приложения.

# **Пресеты**

Пресеты – озаглавленные и пронумерованные ячейки хранения программ RP250. Пресеты вызываются ножными переключателями. Горящий диод в матрице эффектов показывает на активные эффекты пресета. Процессор RP250 поставляется с 60 пользовательскими пресетами (1-60) и 60 заводскими пресетами (61-120). Параметры пользовательских пресетов доступны для редактирования. Вы не можете сохранять изменения в заводские пресеты. По умолчанию, пользовательские пресеты в точности дублируют заводские.

**Регуляторы библиотеки тонов, библиотеки эффектов и уровня эффектов позволят быстро загрузить пресеты, эффекты или цепочки эффектов**

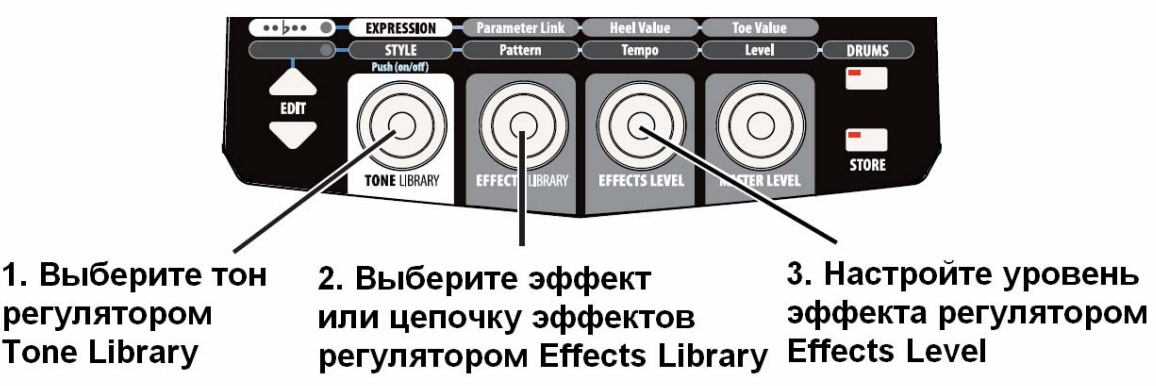

# **ОПИСАНИЕ RP250 Передняя панель**

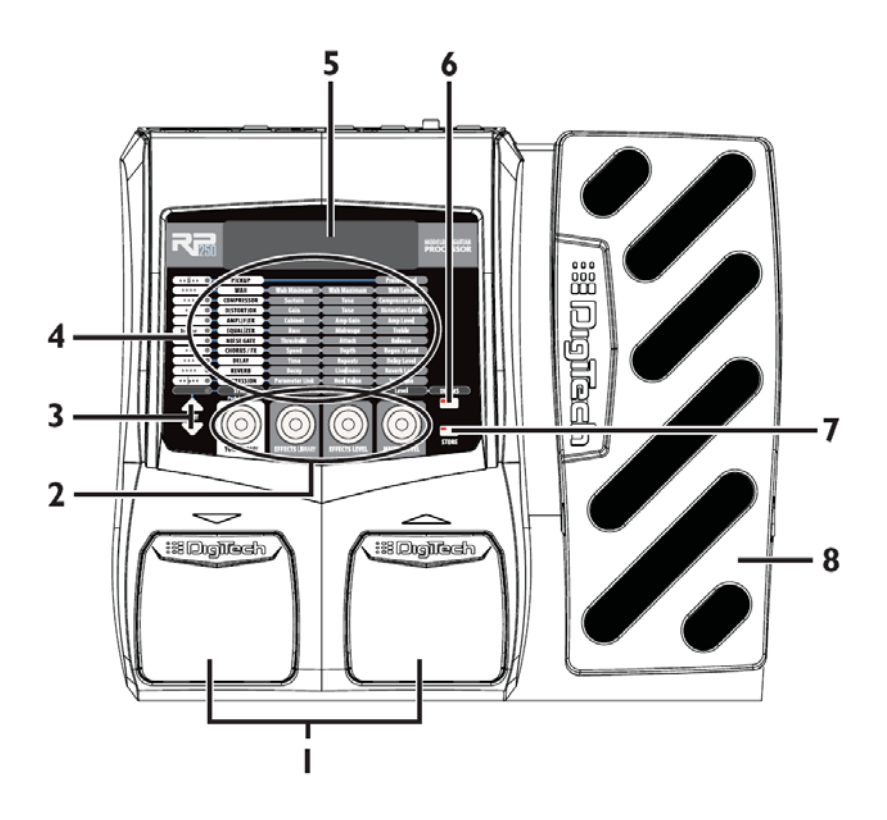

### **1. Ножные переключатели**

Два переключателя используются для выбора пресетов, для входа в режим тюнера, а также в режим обхода. Левый переключатель позволяет перейти на один пресет назад, правый – на пресет вперёд. При нажатии на оба переключателя включается режим Bypass для выбранного в данный момент пресета. Нажмите и удерживайте оба переключателя для входа в режим тюнера. Для выхода из режима обхода или тюнера нажмите на любую из педалей

# **2. Регуляторы 1-4**

Эти регуляторы выполняют различные функции, в зависимости от выбранного режима:

#### **Регулятор Библиотеки тонов (1)**

- 1. В режиме выступления этот регулятор выбирает запрограммированные настройки усилителя (см. список пресетов усилителей в конце руководства).
- 2. В режиме редактирования пресета поворот этого регулятора изменяет модель усилителя или эффекта для выбранного столбца в матрице.
- 3. Во время редактирования ряда Effects этот регулятор отвечает за включение/выключение режима обхода для выбранного эффекта. При редактировании ряда усилителя/кабинета нажмите этот регулятор для переключения между кабинетом и усилителем.
- 4. В режиме Drums этот регулятор выбирает первый по порядку паттерн выбранного стиля (Rock, Blues, Jazz и т.д.).

#### **Регулятор Библиотеки эффектов (2)**

- 1. В режиме выступления этот регулятор выбирает запрограммированные цепочки эффектов (см. список эффектов в конце руководства).
- 2. В режиме редактирования пресета этот регулятор изменяет параметр, выбранный в столбце выше, для определённого ряда Effects.
- 3. В режиме Drums этот регулятор выбирает доступные барабанные паттерны.
- 4. При выборе ряда Expression, этот регулятор выбирает параметр, который будет закреплён за педалью экспрессии.

# **Регулятор Уровня эффектов (3)**

1. В режиме выступления этот регулятор изменяет общий уровень эффектов после обработки усилителем (Chorus/FX, Delay и Reverb).

2. В режиме редактирования пресета этот регулятор изменяет параметр, выбранный в столбце выше, для определённого ряда Effects.

3. В режиме Drums этот регулятор изменяет темп барабанного паттерна.

4. При выборе ряда Expression, этот регулятор определяет значение параметра эффекта при поднятой до упора педали.

#### **Регулятор Мастер-уровня (4)**

1. В режиме выступления этот регулятор отвечает за уровень выходного сигнала RP250.

2. В режиме редактирования пресета этот регулятор изменяет параметр, выбранного в столбце выше для определённого эффекта.

3. В режиме Drums этот регулятор изменяет уровень громкости барабанного паттерна.

4. При выборе ряда Expression, этот регулятор определяет значение параметра эффекта при опущенной до упора педали.

#### **3. Кнопки редактирования Edit**

С помощью этих кнопок можно перемещаться по матрице и выбирать ряд параметров, которые затем редактируются регуляторами.

#### **4. Матрица Эффектов**

Матрица представляет собой таблицу, содержащую информацию относительно функций редактирования текущего пресета или параметра. В режиме выступления диоды в левой части матрицы показывают эффект, использующийся в данный момент. В режиме редактирования диодом отмечается редактируемый эффект. В режиме тюнера диоды отображают настройку сыгранной ноты.

#### **5. Дисплей**

На дисплее отображается информация о различных функциях в зависимости от действующего режима. В режиме выступления на дисплее показан номер и название выбранного пресета. В режиме редактирования дисплей показывает значение выбранного параметра. В режиме тюнера на дисплее видно название воспроизводимой в данный момент ноты.

#### **6. Кнопка Drums**

Кнопка Drums включает и выключает встроенную драм-машину. Когда драм-машина включена – загорается диод Drums и начинается непрерывное воспроизведение выбранного барабанного паттерна. Вберите режим барабанов с помощью кнопок **Edit**. **Регуляторами 1-4** можно изменить стиль, паттерн, темп и громкость драм-машины. В разделе 5 находится подробная информация о драм-машине и паттернах.

#### **7. Кнопка Store**

Кнопка Store сохраняет изменения в пользовательские пресеты. Смотрите главу «Сохранение/редактирование пресетов».

#### **8. Педаль экспрессии**

Педаль экспрессии обеспечивает управление громкостью, эффектом Wah или любым другим назначенным эффектом в режиме реального времени. Вы можете назначить на педаль практически любой параметр. Педаль экспрессии оборудована переключателем V-Switch, который включает/выключает эффект Wah при усиленном давлении на переднюю часть педали. Модели Wah описаны в разделе 3; информация о настройке переключателя V-Switch и калибровке педали экспрессии в разделе 4 находится в разделе 4; в разделе 5 находится список параметров, которые можно назначить на педаль экспрессии.

# **Задняя панель**

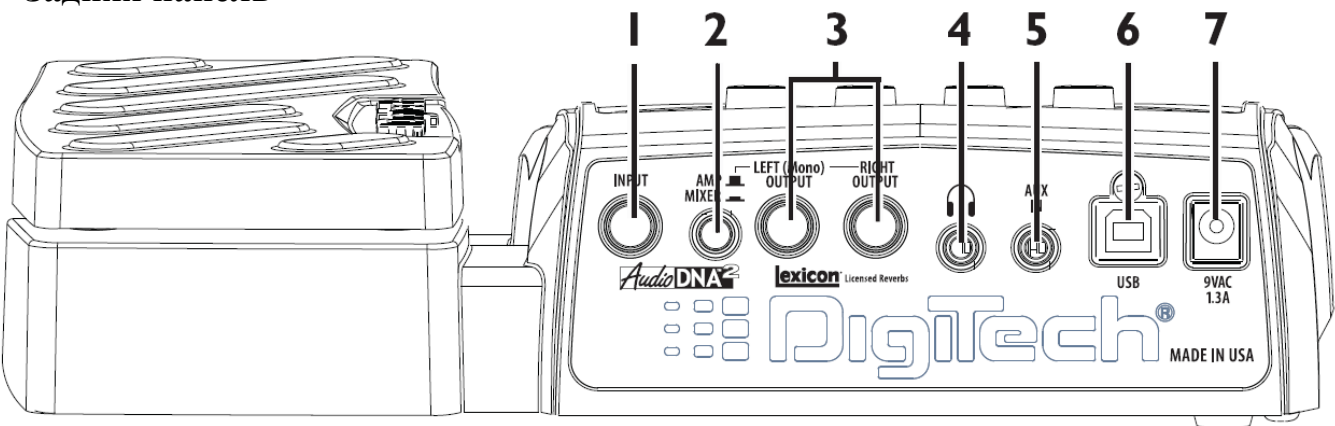

# **1. Input**

Высокоимпедансный разъём TS для подключения инструмента.

# **2. Переключатель Amp/Mixer**

Этот переключатель оптимизирует выходы RP250 для коммутации с гитарным усилителем, микшером или звукозаписывающим устройством. Уровень громкости на этих выходах настраивается регулятором Master Level на передней панели. В режиме «Mixer» (кнопка нажата) выходы оптимизируются для подключения к микшеру, звукозаписывающему устройству или наушникам. В режиме «Amp» (кнопка отжата) выходы оптимизируются для подключения напрямую к гитарному усилителю.

# **3. Выходы Left (Mono) и Right**

Подключите выход Left (Mono) к входу усилителя (или микшера) для получения монофонического сигнала. Подключите оба выхода к входам двух усилителей (или двум каналам микшера) для получения стереофонического сигнала.

# **4. Выход наушников**

Подключите сюда наушники. Данный разъём оптимизирован для наушников с импедансом 60 Ом или менее.

**Примечание**: Выходной сигнал разъёма наушников может быть как моно- так и стереофоническим (в зависимости от конфигурации 1/4" выходов). Если задействованы оба выхода – сигнал наушников будет стереофоническим. Если кабель подключен только к разъёму Left (Mono) – сигнал наушников будет монофоническим.

# **5. Вход Aux**

Подключите к этому 1/8" TRS стереоразъёму ваш MP3 или CD-проигрыватель с помощью 1/8" стереокабеля. Звук можно отрегулировать с помощью ручки громкости на проигрывателе или же регулятора **Master Level** на процессоре RP250.

# **6. USB-порт**

С помощью этого разъёма можно подключить процессор к компьютеру для работы с программой X-Edit<sup>™</sup> Editor/Librarian или для передачи аудио с компьютера и на компьютер. Поток аудиоданных разделён на 4 канала (2 – с процессора на компьютер, 2 – с компьютера на процессор). Звук имеет частоту дискретизации 44.1 кГц и битовую разрядность 16 или 24 бит. Панель утилит программы Editor/Librarian позволяет регулировать уровень микса RP250 и звукозаписывающей программы, к которой подключен процессор.

**Примечание**: Вы можете скачать программу X-Edit Editor/Librarian и USB-драйверы на сайте www.digitech.com.

# **7. Разъём питания**

Подключайте только прилагаемый адаптер PS0913R от DigiTech.

# **НАЧАЛО РАБОТЫ**

#### **Коммутация**

Существуют несколько вариантов коммутации RP250. Перед подключением убедитесь в том, что усилитель и процессор выключены. RP250 не имеет кнопки включения. Чтобы выключить RP250, необходимо отсоединить прилагаемый адаптер питания PS0913S от сети.

#### **Моноусилитель**

Подключите гитару к входу RP250. Посредством инструментального моно-кабеля соедините выход Left (Mono) с входом инструмента или к разъёму возврата эффектов на усилителе.

**Установите переключатель Amp/Mixer в позицию «Amp».** 

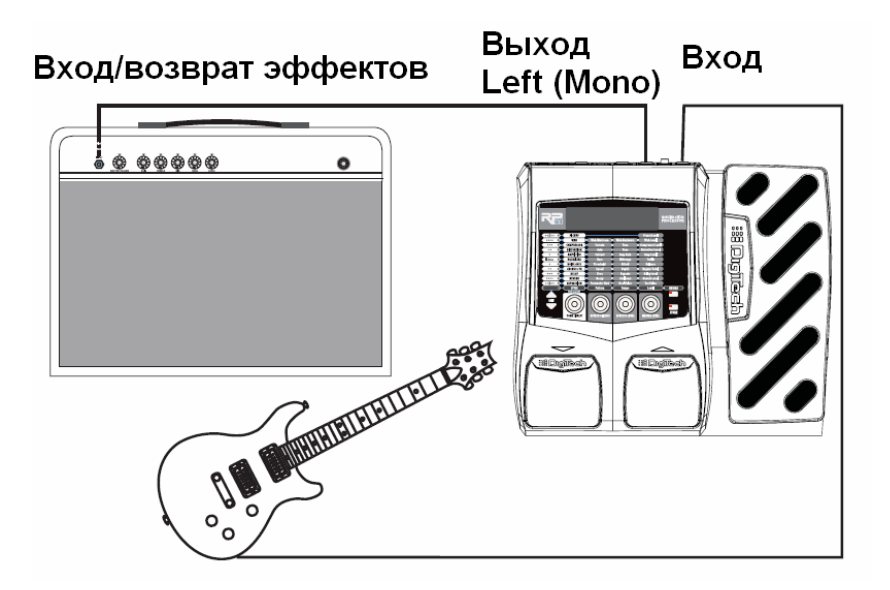

**ПРИМЕЧАНИЕ**: При подключении к гитарному усилителю лучше всего подключаться к разъёму возврата эффектов на усилителе.

#### **Стереоусилитель**

Подключите гитару к входу RP250. Подключите кабели к выходам **Left (Mono)** и **Right**. Противоположные концы кабелей подключите к входам усилителей или каналам микшера. При подключении к микшерской консоли следует развести два канала, к которым подключен процессор, по панораме до конца направо и налево соответственно. При подключении к микшеру установите переключатель **Amp/Mixer** в положение «Mixer», а при подключении к двум усилителям – на «Amp».

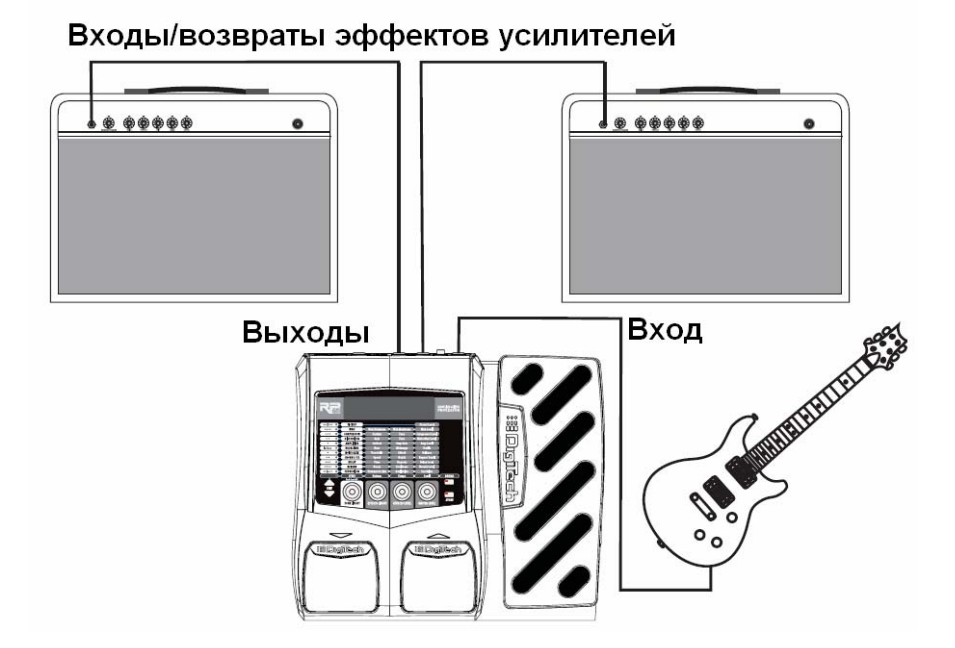

**ПРИМЕЧАНИЕ**: При подключении к гитарному усилителю лучше всего подключаться к разъёму возврата эффектов на усилителе.

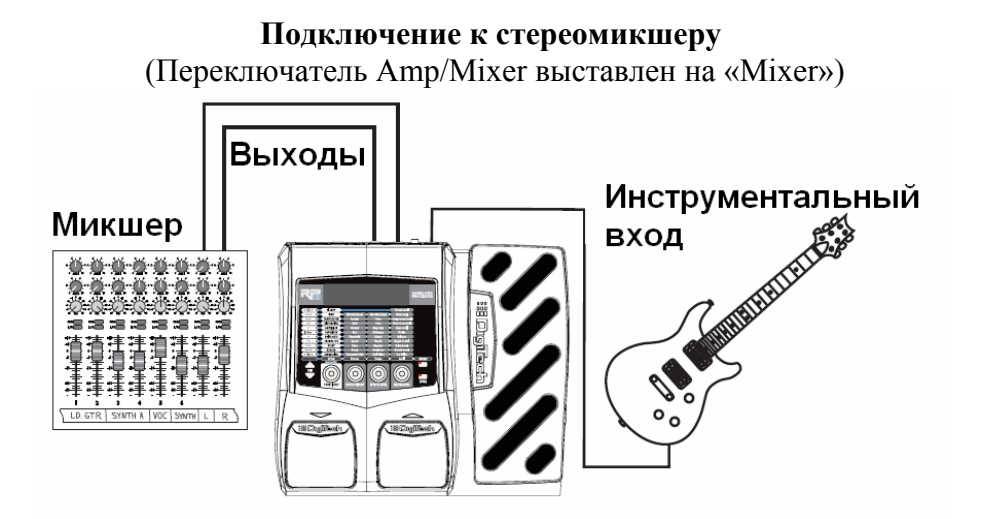

# **Подключение к компьютеру для записи** (Переключатель Amp/Mixer выставлен на «Mixer») Активный Активный **СТУДИЙНЫЙ** студийный  $\bigcap$ монитор монитор Выходы Инструментальный вход **USB REAL AVENUE**

#### **Подключение процессора к сети**

Перед подключением к сети установите чистый звук на усилителе, а также уберите дополнительное усиление на эквалайзере (на большинстве усилителей это соответствует отметке 0 или 5 на регуляторах).

- 1. Выключите звук усилителя.
- 2. Соедините кабель адаптера питания PS0913S к разъёму питания процессора.
- 3. Вставьте вилку адаптера питания PS0913S в розетку. Поверните **регулятор 4 (Master Level)** до отметки «0».
- 4. Включите усилитель и поднимите уровень звука на нём до необходимого уровня.
- 5. Постепенно поднимайте **Master Leve**l процессора до необходимого уровня.

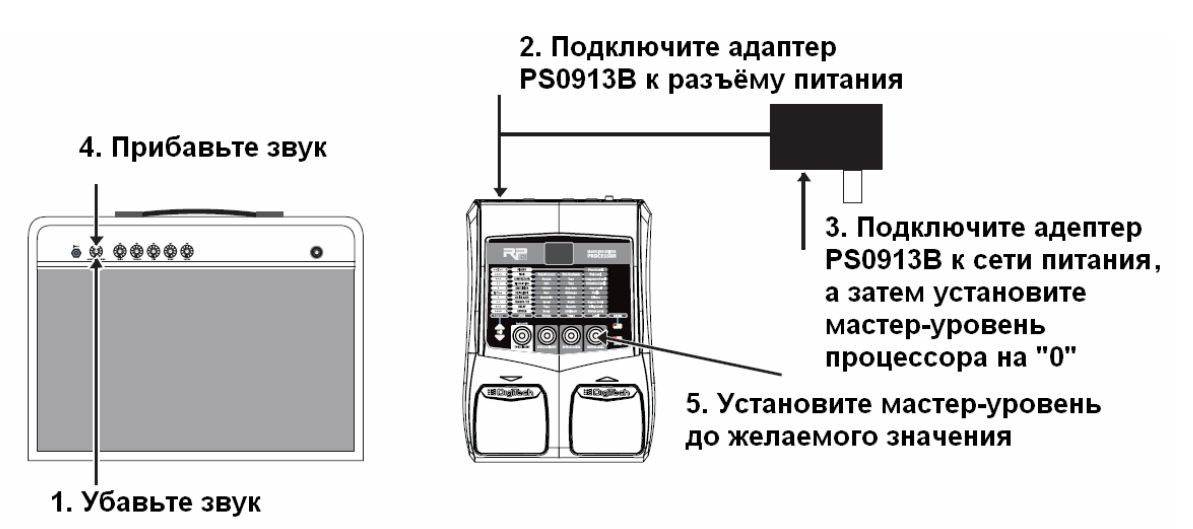

# **РАЗДЕЛ 2 – ФУНКЦИИ РЕДАКТИРОВАНИЯ**

# **Создание/Редактирование пресетов**

Создание собственного звучания на процессоре RP250 – интуитивно понятный и простой процесс. RP250 позволяет вам создать собственные пресеты, либо изменить уже существующие. Создавать или редактировать звук необходимо на основе пользовательских или заводских пресетов. Начать работу с пустого пресета невозможно. Каждое новое изменение пресета можно сохранить в любом из пользовательских пресетов.

Регуляторы **Библиотеки тонов** и **Библиотеки эффектов** позволят вам с лёгкостью создать собственный пресет. Регулятор **Библиотеки тонов** позволит выбрать запрограммированные пресеты усилителя/дисторшна, подходящие для любого музыкального стиля. Затем, с помощью регулятора **Библиотеки эффектов** вы сможете добавить комбинации эффектов, начиная от простого делэя, заканчивая модуляционными мульти-эффектами. С помощью **регулятора Уровня эффектов** можно с лёгкостью изменить интенсивность того или иного эффекта, чтобы получить неповторимое звучание. Кнопками **Edit** можно выбрать различные эффекты для более тонкой настройки.

Чтобы создать или отредактировать пресет:

- 1. Используйте **ножные переключатели** для выбора пресета.
- 2. Если вы хотите получить звук, отличный от существующих пресетов, воспользуйтесь регуляторами **Библиотеки тонов**, **Библиотеки эффектов** и **Уровня эффектов**.
- 3. После того, как вы выбрали желаемый звук, выберите ряд эффектов кнопками **Edit Up/Down**, а затем настройте их параметры.
- 4. Для включения эффекта или его обхода нажмите регулятор **Библиотеки тонов**.
- 5. **Регуляторы 2-4** позволяют настроить параметры выбранного ряда.
- 6. Выберите ряд **Pickup** и настройте уровень пресета (**Preset Level**) **регулятором 4**.

**Примечание**: После изменения исходного значения параметра загорается диод **Store**, указывающий на необходимость сохранить изменения. Если изменения не сохранены, при выключении или изменении пресета, все значения сбрасывается до исходных.

#### **Сохранение/Копирование пресетов**

После внесения изменений в пресет, вы можете сохранить настройки в любой из 60 локаций пользовательских пресетов (1-60). Далее описаны действия для внесения изменений в пресет и копирования пресета в различные локации.

- 1. Нажмите кнопку **Store**. Начнёт мигать индикатор Store и первый символ **дисплея**. После этого вы сможете озаглавить созданный пресет.
- 2. С помощью **Регулятора 1** выберите первый символ названия. Используйте **Регулятор 2**  для перехода к следующему символу.

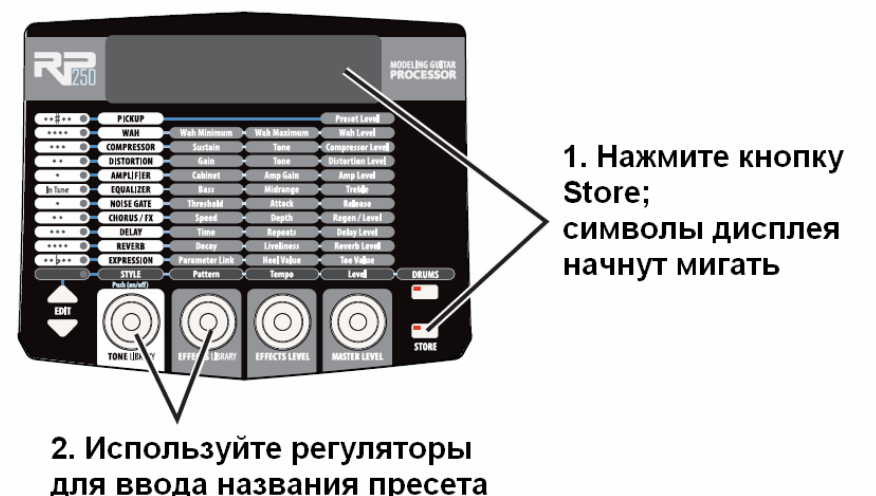

- 3. После того, как на дисплее отобразилось название нужного пресета, нажмите кнопку **Store** для перехода ко второму этапу процесса сохранения. Дисплей начнёт мерцать.
- 4. С помощью **переключателей Up** и **Down** выберите локацию для нового звука из числа пользовательских пресетов. На дисплее отобразится название пресета и номер ячейки пользовательского пресета, в который будет записана новая информация.

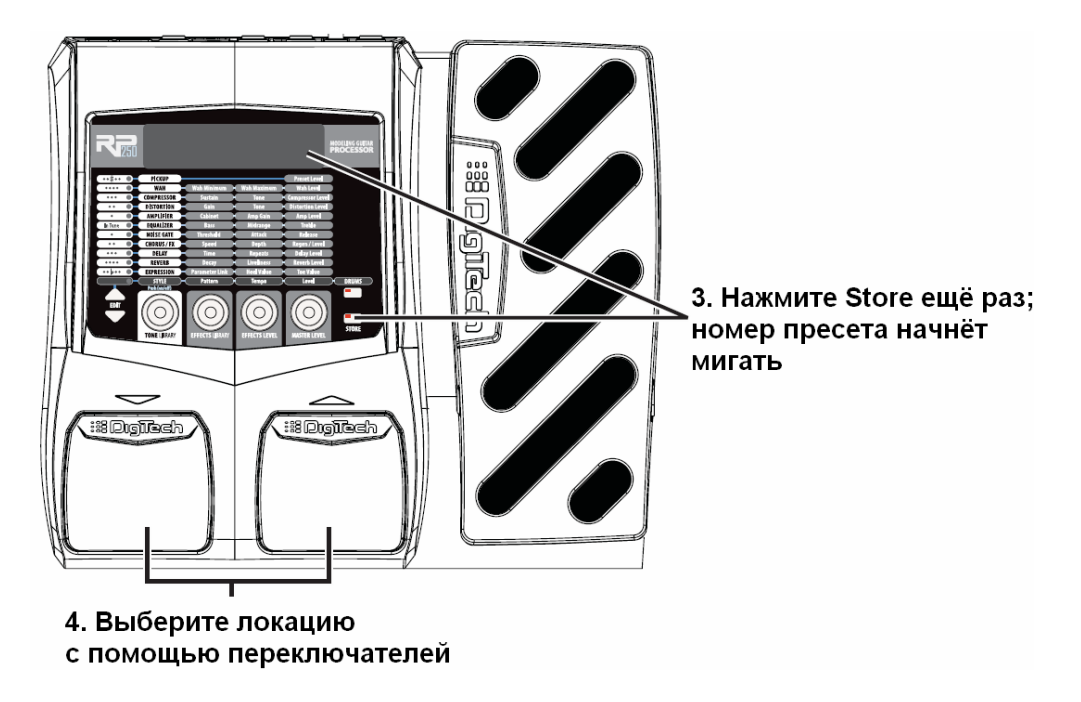

5. Для сохранения изменений нажмите кнопку **Store** ещё раз.

Копирование пресета в локацию другого пресета происходит по принципу, описанному выше. Выберите пресет, который вы хотите скопировать (с помощью **ножных переключателей**), а затем следуйте пунктам 1-4. Вы можете прервать процедуру сохранения в любое время, нажав на кнопку **Edit**.

# **РАЗДЕЛ 3 – МОДЕЛИ ЭФФЕКТОВ И ПАРАМЕТРЫ**

# **Модели эффектов RP250**

RP250 оснащён несколькими различными виртуальными усилителями и высокотехнологичными эмуляциями стомпбоксов в едином программируемом комплекте. Педали и порядок их подключения могут радикально повлиять на общее качество звучания. В RP250 порядок расположения усилителя и эффектов подобран для оптимального качества звука. Следующая диаграмма показывает порядок расположения эффектов.

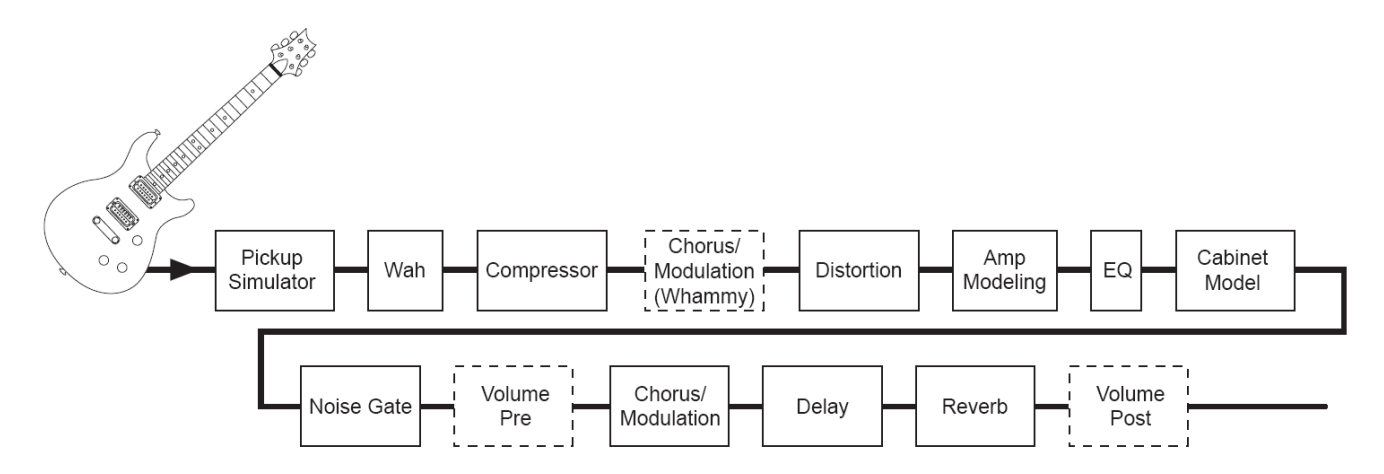

#### **Описание эффектов**

Каждый эффект процессора RP250 может быть изменён для удовлетворения вашего персонального вкуса и потребностей. Понимание того, как использование эффектов влияет на звук, а изменение параметров влияет на эффект, поможет найти звучание, подходящее именно вам. Далее описаны свойства эффектов и параметров.

#### *Pickup*

**Симулятор звукоснимателя** позволяет получить плотный звук хамбакера на гитаре с синглом, или же получить более прозрачный звук сингла на гитаре с хамбакером. Это позволит вам использовать всё многообразие звучания, не меняя инструмент в процессе выступления.

**Модель датчика** – **Регулятор 1** отвечает за выбор типа звукоснимателя для последующей его симуляции. Возможные варианты: SC>HB (придаёт гитаре с сингловым звукоснимателем тёплое звучание хамбакера) и HB>SC (придаёт гитаре с хамбакером уникальное звучание сингла). Нажмите на этот регулятор, чтобы включить/выключить моделирование типа звукоснимателя.

**Preset Level** – **Регулятор 4** отвечает за уровень громкости для каждого пресета.

# *Wah*

Эффект **Wah** контролируется педалью экспрессии. В соответствии с движением педали вверх или вниз – гитара издаёт звук, похожий на слог «вау».

**Модель Wah** – **Регулятор 1** позволяет выбрать модель Wah. Доступные варианты: FULRNG (DigiTech<sup>®</sup> Full Range Wah – охватывающий весь спектр частот), CRYWAH (Cry Wah – эффект с традиционным звуком), а также CLYDE (осонован на Vox® Clyde McCoy™ Wah). Нажмите на этот регулятор чтобы включить/выключить моделирование эффекта Wah.

**Wah Minimum** – **Регулятор 2** используется для выбора минимального значения эффекта. Доступны значения от 0 (педаль поднята) до 99 (педаль опущена).

**Wah Maximum** – **Регулятор 3** используется для выбора максимального значения эффекта. Доступны значения от 0 (педаль поднята) до 99 (педаль опущена).

**Wah Level** – **Регулятор 4** позволяет изменить интенсивность эффекта. Доступны значения от 0 дБ до +12 дБ.

# *Compressor*

**Компрессор** используется для усиления уровня сустейна, для уплотнения гитарного сигнала, а также для предотвращения клиппинга и искажения сигнала другими эффектами. Данный параметр устанавливает максимальный порог силы сигнала.

**Модель Comp – Регулятор 1** позволяет выбрать из трёх моделей компрессора: DIGCMP (DigiTech® Compressor), CSCOMP (на основе Boss® CS-2 Compressor/Sustainer) и DYNCMP (на основе MXR® Dynocomp). Нажмите на этот регулятор, чтобы включить/выключить моделирование типа компрессора.

**Sustain – Регулятор 2** изменяет уровень сустейна. Доступны значения от 0 до 99.

**Tone/Attack – Регулятор 3** отвечает за изменение тона модели DigiTech® Compressor или атаки модели Boss® CS-2. Доступны значения от 0 до 99.

**Compressor Level – Регулятор 4** отвечает за уровень громкости сигнала после обработки компрессором. Доступны значения от 0 до 99.

**Attack (X-Edit™ только для DigiComp) – Регулятор 4** изменяет время срабатывания компрессора после превышения сигналом установленного порога. Доступны значения от 0 до 99.

# *Distortion*

Процессор RP250 моделирует звучание 13 популярных дисторшн-педалей, каждую из которых можно отстроить по желанию пользователя.

**Модель Distortion** – **Регулятор 1** позволяет выбрать одну из 9 моделей эффекта дисторшн. Нажмите на этот регулятор чтобы включить/выключить моделирование дисторшна.

SCREAM – на основе Ibanez® TS-9 808 – на основе Ibanez TS-808 Tube Screamer ODDRIV – на основе Guyatone® Overdrive OD-2 DOD250 – на основе DOD® 250 Overdrive/Preamp RODENT – на основе Pro Co RAT™ MXDIST – на основе MXR<sup>®</sup> Distortion + DSDIST – на основе Boss<sup>®</sup> DS-1<sup>TM</sup> Distortion GRUNGE – DigiTech® Grunge ZONE – на основе Boss MT-2 Metal Zone® DEATH – DigiTech® Death Metal™ GONKLT – на основе DOD Gonkulator FUZZ – на основе Arbiter® Fuzz Face™ BIG PI – на основе Electro-Hamonix<sup>®</sup> Big Muff Pi<sup>®</sup> **Регуляторы 2-4** отвечают за следующие параметры эффекта:

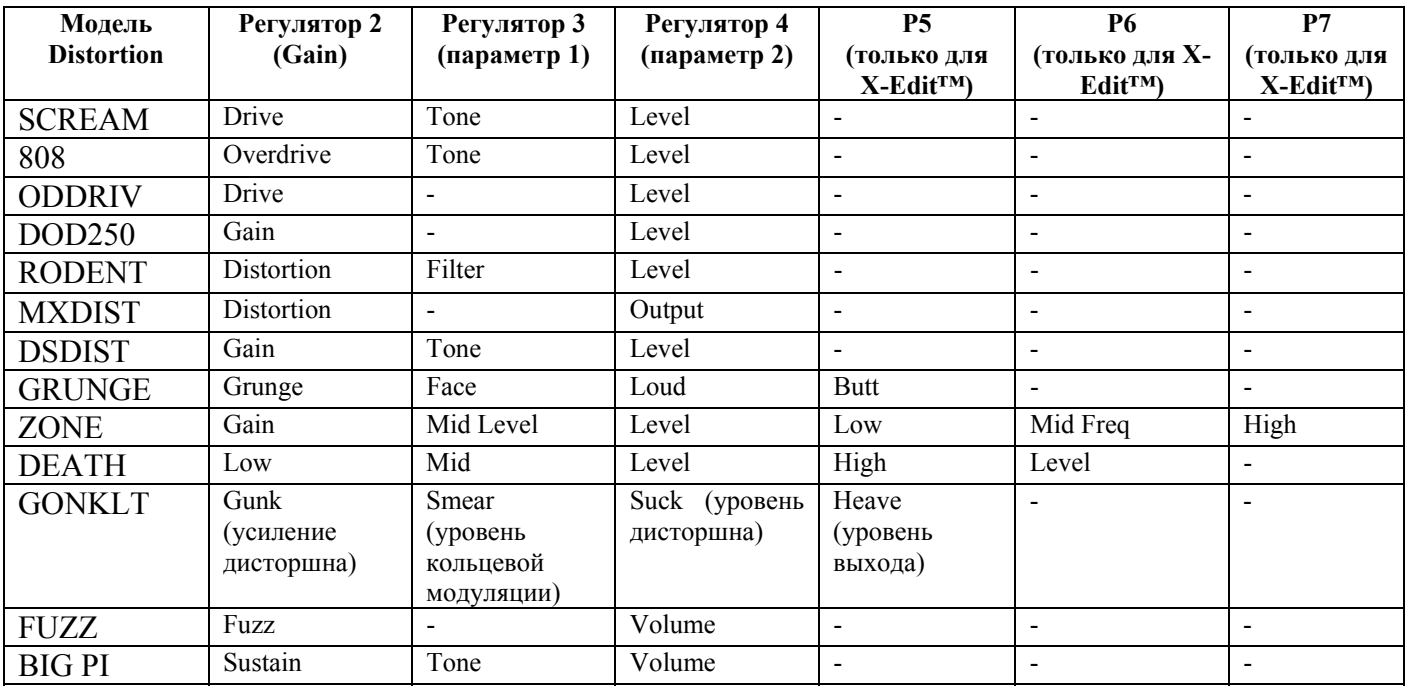

# *Amplifier*

**Технология моделирования усилителя** может придать гитарному сигналу винтажную или современную тембровую окраску. Также она позволяет имитировать звучание акустической гитары.

**Модель усилителя – Регулятор 1** позволяет выбрать одну из классических, современных усилителей, а также уникальных моделей от DigiTech. Нажмите на этот регулятор, чтобы включить/выключить моделирование усилителя и кабинета. Обратите внимание, что каждой модели усилителя по умолчанию соответствует определённая модель кабинета. Вы можете поменять её по своему усмотрению.

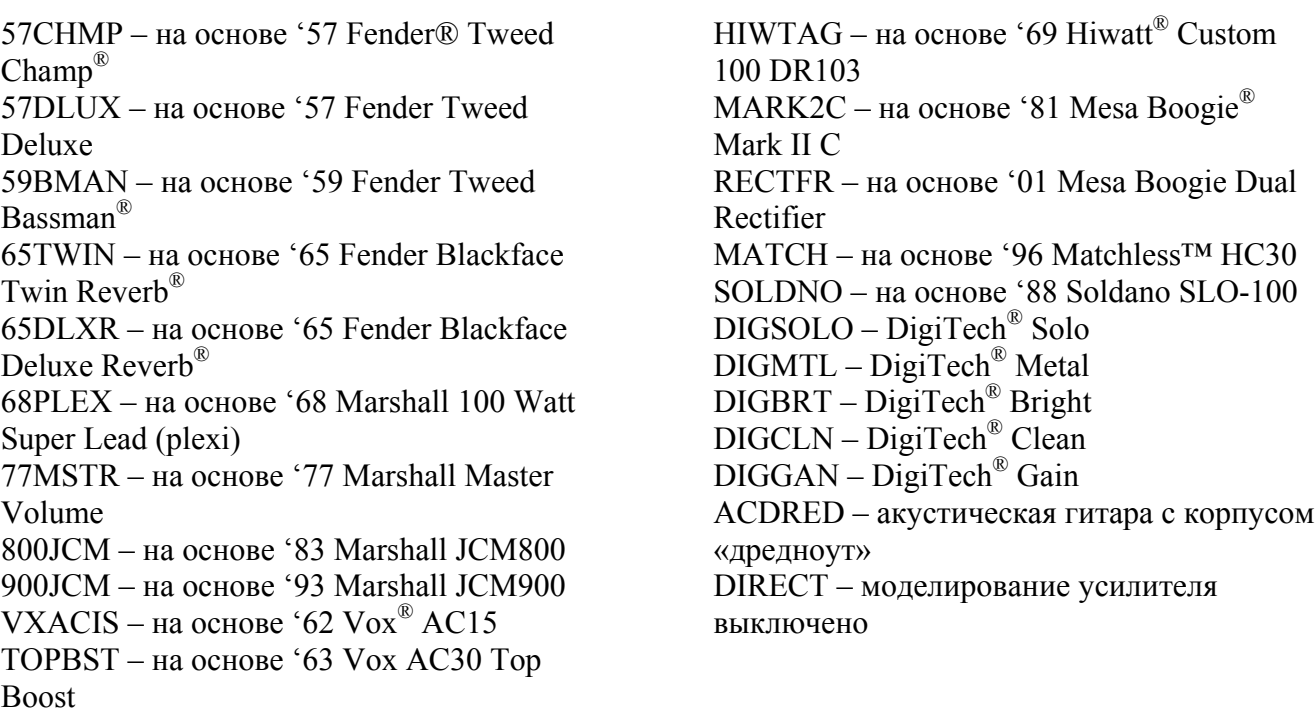

**Cabinet – Регулятор 2** отвечает за выбор модели кабинета. CHMP18 – на основе 1x8 '57 Fender® Tweed Champ® DLX112 – на основе 1x12 '57 Fender Tweed Deluxe® DRV112 – на основе 1x12 '65 Fender Blackface Deluxe Reverb TWN212 – на основе 2x12 '65 Fender Blackface Twin Reverb® BRT212 – на основе 2x12 '63 Vox® AC30 Top Boost w/ Jensen®Blue Backs BMN410 – на основе 4x10 '59 Fender Tweed Bassman® CLS412 – на основе  $4x12$  Marshall<sup>®</sup> 1969 Straight w/ Celestion® G12-T70 GRN412 – на основе 4x12 Marshall 1969 Slant w/ Celestion 25W Greenbacks VTG412 – на основе 4x12 Johnson® Straight w/ Celestion Vintage 30's  $DIGS OLO - 4x12$  DigiTech<sup>®</sup> Solo  $DIGBRT - 2x12$  DigiTech<sup>®</sup> Bright  $DIGMTL - 4x12$  DigiTech<sup>®</sup> Metal  $DIGRCK - 4x12$  DigiTech<sup>®</sup> Rock  $DIGALT - 4x12$  DigiTech<sup>®</sup> Alt Rock  $DIGVTG - 4x12$  DigiTech<sup>®</sup> Vintage DIRECT – моделирование кабинета выключено

**Amp Gain – Регулятор 3** отвечает за перегрузку для выбранной модели усилителя (кроме акустического симулятора). Доступны значения от 0 до 99.

**Amp Level – Регулятор 4** отвечает за уровень громкости выбранной модели усилителя. Доступны значения от 0 до 99.

# *EQ*

Функция эквалайзера процессора RP250 позволяет изменить частотную характеристику сигнала. В процессоре заложены 4 пресета эквалайзера, которое можно выбрать **регулятором 1**: Mid Boost (MIDBST), Scoop (SCOOP), Bright (BRIGHT) и Warm (WARM). Значения параметров Bass, Midrange и Treble колеблются от -12 дБ до +12 дБ.

**Модель эквалайзера – Регулятор 1** позволяет выбрать одну из 4 моделей эквалайзера. Нажмите на этот регулятор, чтобы включить/выключить эквалайзер.

**Bass – Регулятор 2** изменяет количество низких частот.

**Mid Range – Регулятор 3** изменяет количество средних частот.

**Mid Freq. (только для X-Edit) –** этот параметр выбирает частоту, к которой будет применяться настройка средних частот. Доступны значения от 300 Гц до 5000 Гц.

**Treble – Регулятор 4** изменяет количество высоких частот.

**Treble Frequency (только для X-Edit)** – этот параметр выбирает частоту, которую будет изменять регулятор Treble. Доступны значения от 500 Гц до 8000 Гц.

# *Noise Gate*

Функция **шумоподавления** создана для предотвращения посторонних шумов во время, вашей игры. Шумоподавление процессора RP250 содержит в себе функцию автоматического затухания звука **Auto Swell**.

**Модель Gate – Регулятор 1** позволяет выбрать между шумоподавлением DigiTech® Noise Gate (GATE) и эффектом автоматического затухания (SWELL). Нажмите на этот регулятор, чтобы включить/выключить шумоподавление.

**Threshold/**S**well Sensitivity – Регулятор 2** устанавливает силу сигнала, по достижении которого шумоподавление срабатывает или перестаёт действовать. Значение изменяется от 0 (срабатывает от слабого сигнала) до 99 (необходим мощный сигнал для срабатывания).

**Attack Time – Регулятор 3** устанавливает время атаки. Доступны значения от 0 (короткая атака) до 99 (длинная атака).

**Release – Регулятор 4** устанавливает время восстановления. Доступны значения от 0 до 99. **Attenuation (только для X-Edit)** – установка параметров ослабления сигнала. Доступны значения от 0 до 99.

# **Chorus/FX**

Ряд модуляционных эффектов Chorus/FX в RP250 представляет собой многофункциональный модуль, позволяющий использовать такие эффекты как: Chorus, Flanger, Phaser, Tremolo, Panner, Vibrato, Rotary Speaker, YaYa™, AutoYa™, Envelope Filter (auto wah), Detune, Pitch Shift, и Whammy™. В режиме выбора эффектов вы можете выбрать требуемый эффект **регулятором 1**. Нажмите этот регулятор, чтобы включить/выключить модель эффектов. Вы не можете включать более одного эффекта одновременно. Вы можете изменить индивидуальные параметры выбранного эффекта **регуляторами 2-6**.

Далее описаны характеристики моделей эффектов и их параметров:

# **Chorus**

Эффект Chorus добавляет короткое эхо к сигналу. Обработанный сигнал отделяется, а затем добавляется к оригинальному сигналу, создавая, таким образом, более плотный звук. Процессор RP250 оснащён несколькими моделями эффекта Chorus: CE CHS (на основе классического Boss® CE-2 Chorus), CHORUS (DigiTech® Dual Chorus) и MCCHORS (знаменитый Multi Chorus® от DigiTech).

**Speed – Регулятор 2** изменяет скорость модуляции. Доступны значения от 0 до 99.

**Depth – Регулятор 3** изменяет интенсивность (глубину) модуляции. Доступны значения от 0 до 99.

**Level – Регулятор 4** изменяет уровень громкости эффекта (только для моделей DigiTech Chorus). Доступны значения от 0 до 99.

**Waveform (только для моделей DigiTech Chorus при работе с X-Edit)** – позволяет выбрать форму волны: TRIANG (треугольная), SINE (синусоидная) или SQUARE (квадратная).

# **Flanger**

**Flanger** работает по принципу, схожему с эффектом Chorus. Его отличает более короткое время смещения копии сигнала, а также наличие регенерации (повторений) модулируемого делэя. В результате звук приобретает эффект плавного возвратно-поступательного движения. Процессор RP250 оснащён двумя моделями фленджера: FLANGR (фленджер от DigiTech), MXFLG (на основе MXR® Flanger).

**Регуляторы 2-4** отвечают за следующие параметры эффекта:

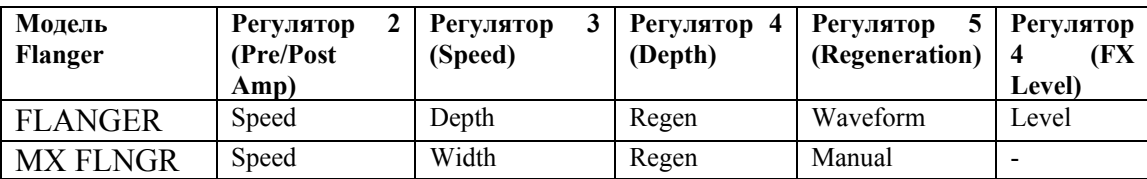

#### **Phaser (PHASER)**

Фазер разделяет входящий сигнал, меняя его фазу. Копия сигнала, изменённая по фазе, смешивается с оригиналом. В результате изменения фазы некоторые частоты сигнала исключаются, а к звуку добавляется лёгкий свист.

**Регуляторы 2-4** отвечают за следующие параметры двух моделей фазера:

**Speed – Регулятор 2** изменяет скорость модулируемой фазы. Доступны значения от 0 до 99.

**Depth – Регулятор 3** изменяет интенсивность (глубину) модуляции. Доступны значения от 0 до 99.

**Regeneration – Регулятор 4** отвечает за регенерацию (повторение) эффекта. Доступны значения от 0 до 99.

**Waveform (только для X-Edit™)** – позволяет выбрать форму волны: TR (треугольная), SI (синусоидная) или SQ (квадратная).

**Level (только для X-Edit™)** – контролирует уровень громкости эффекта. Доступны значения от 0 до 99.

#### **Vibrato (VIBRAT)**

Эффект вибрато модулирует амплитуду тона входящего сигнала.

**Speed – Регулятор 2** изменяет скорость модулирования высоты тона. Доступны значения от 0 до 99.

**Depth – Регулятор 3** изменяет интенсивность (глубину) модулируемой высоты тона. Доступны значения от 0 до 99.

#### **Rotary Speaker (ROTARY)**

Rotary Speaker является эмуляцией устройства, состоящего из рупора и вуфера. Вращение этих двух динамиков создаёт интересную комбинацию звука, перемещающегося из стороны в сторону с небольшим изменением высоты тона (в зависимости от приближения или удаления источника звука от слушателя).

**Speed – Регулятор 2** изменяет скорость модулирования эффекта. Доступны значения от 0 до 99. **Intensity – Регулятор 3** изменяет интенсивность эффекта. Доступны значения от 0 до 99.

**Doppler – Регулятор 4** устанавливает эффект Доплера, возникающий из-за смены положений рупора и вуфера. Доступны значения от 0 до 99.

**Crossover (только для X-Edit)** – выбор частоты кроссовера между рупором и вуфером. Доступны значения от 0 (200 Гц) до 99 (1600 Гц).

#### **VibroPan (VIBPAN)**

Эффект вибрато модулирует высоту тона входящего сигнала, а затем совмещает изменённый сигнал с оригинальным с определённой скоростью. DigiTech® VibroPan совмещает в себе вибрато и автоматическое панорамирование. В результате получается плавный звук, напоминающий хорус.

**Speed** – **Регулятор 2** устанавливает скорость модуляции сигнала.

**Depth** – **Регулятор 3** устанавливает уровень изменения высоты тона.

**Vibrato/Pan** – **Регулятор 4** изменяет уровень эффекта автоматического панорамирования по отношению к вибрато. При значении 0, эффект звучит как обычное вибрато. По мере увеличения, изменяется количество сигнала, направляемое в правый и левый каналы (максимальный уровень – 99).

**Waveform (только для X-Edit) –** выбор форму волны: TRIANG (треугольная), SINE (синусоидная) или SQUARE (квадратная).

#### **Tremolo (TRMOLO)**

Эффект тремоло изменяет амплитуду сигнала.

**Speed – Регулятор 2** изменяет скорость, на которой модулируется уровень громкости. Доступны значения от 0 до 99.

**Depth – Регулятор 3** изменяет интенсивность (глубину) модуляции уровня громкости. Доступны значения от 0 до 99.

**Waveform – Регулятор 4** позволяет выбрать форму волны: TRIANG (треугольная), SINE (синусоидная) или SQUARE (квадратная).

#### **Panner (PANNER)**

Эффект автоматического панорамирования изменяет панораму сигнала на определённой скорости.

**Speed – Регулятор 2** изменяет скорость перемещения сигнала из одного канала в другой. Доступны значения от 0 до 99.

**Depth – Регулятор 3** изменяет интенсивность (глубину) смены каналов. Доступны значения от 0 до 99.

**Waveform – Регулятор 4** позволяет выбрать форму волны: TRIANG (треугольная), SINE (синусоидная) или SQUARE (квадратная).

#### **Envelope Filter (ENVLOP)**

Этот эффект представляет из себя автоматический Wah, срабатывающий в зависимости от силы удара по струнам.

**Sensitivity – Регулятор 2** изменяет уровень чувствительности, необходимый для срабатывания эффекта. Доступны значения от 0 до 99.

**Range – Регулятор 3** изменяет уровень интенсивности эффекта. Доступны значения от 0 до 99.

#### **Envelope Filter (ENVLOP)**

Этот эффект представляет из себя автоматический Wah, срабатывающий в зависимости от силы удара по струнам.

**Sensitivity – Регулятор 2** изменяет уровень чувствительности, необходимый для срабатывания эффекта. Доступны значения от 0 до 99.

**Range – Регулятор 3** изменяет диапазон эффекта. Доступны значения от 0 до 99.

#### **AutoYa™ (AUTOYA)**

AutoYa™ сочетает в себе свойства Wah и Flanger, придавая звуку схожесть с человеческим голосом. AutoYa™ изменяет звук автоматически.

**Speed – Регулятор 2** изменяет скорость модуляции. Доступны значения от 0 до 99.

**Intensity – Регулятор 3** изменяет интенсивность эффекта AutoYa™. Доступны значения от 0 до 99.

**Range – Регулятор 4** изменяет качество эффекта. Доступны значения от 0 до 49.

### **YaYa™ (YAYA)**

Эффект YaYa™ является эксклюзивным продуктом компании DigiTech. является уникальным вокодером, совмещая в себе особенности Wah и Flanger. В зависимости от движения педали экспрессии гитара как бы выговаривает «йа-йа».

**Pedal** – **Регулятор 2** устанавливает позицию педали для эффекта.

**Intensity** – **Регулятор 3** изменяет интенсивность эффекта YaYa™. Доступны значения от 1 до 99.

**Range** – **Регулятор 4** изменяет качество эффекта. Доступны значения от 1 до 49.

**Step Filter (STPFLT)** Step Filter – это своеобразный автоматический Wah с волной квадратной формы. **Speed – Регулятор 2** отвечает за скорость эффекта Wah. Доступны значения от 0 до 99. **Intensity – Регулятор 3** отвечает за интенсивность эффекта Wah. Доступны значения от 0 до 99.

#### **DigiTech Whammy™ (WHAMMY)**

С помощью педали экспрессии Whammy™ может изменять частоту входящего сигнала или добавлять к нему определённую гармонию. Высота ноты изменяется в зависимости от положения педали. В цепочке эффектов Whammy™ автоматически становится перед моделированием усилителя.

**Shift Amount – Регулятор 2** определяет интервал и направление смены тона. Имеются следующие варианты:

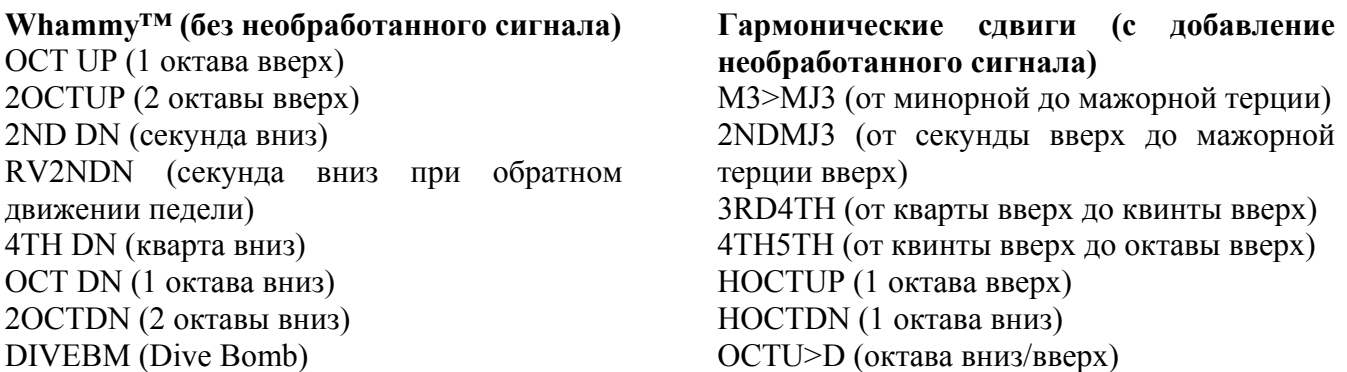

**Pedal Position – Регулятор 3** контролирует уровень воздействия педали на эффект. Доступны значения от 0 до 99.

**Mix – Регулятор 4** изменяет уровень эффекта в миксе. Доступны значения от 0 до 99.

### **Pitch Shift (PITCH)**

Pitch Shift дублирует входящий сигнал, а затем изменяет высоту его тона на другую ноту. Изменённая нота поступает на выход вместе с оригиналом, создавая эффект игры гармонии двумя гитарами одновременно.

**Shift Amount – Регулятор 2** изменяет интервал изменяемой высоты тона. Доступны значения от -24 (2 октавы вниз) до 24 (2 октавы вверх).

**Mix – Регулятор 4** изменяет уровень изменяемой частоты в миксе. Доступны значения от 0 до 99.

# **Detune (DETUNE)**

Detuner дублирует входящий сигнал, а затем незначительно изменяет высоту его тона. На выход поступают оба сигнала, что создает впечатление синхронной игры сразу на двух инструментах.

**Shift Amount** – **Регулятор 2** изменяет соотношение высоты основного и дублируемого тона. Доступны значения от -24 до 24.

**Level – Регулятор 4** контролирует уровень громкости изменённой ноты. Доступны значения от 0 до 99.

### **Intelligent Pitch Shift (IPS)**

Intelligent Pitch Shift дублирует входящий сигнал, а затем изменяет высоту его тона на диатонический интервал, определённый в параметрах настроек. Intelligent Pitch Shift также способен изменить производную ноту на полутон вниз или вверх, чтобы заданный интервал оставался неизменным.

**Shift Amount – Регулятор 2** определяет гармонический интервал:

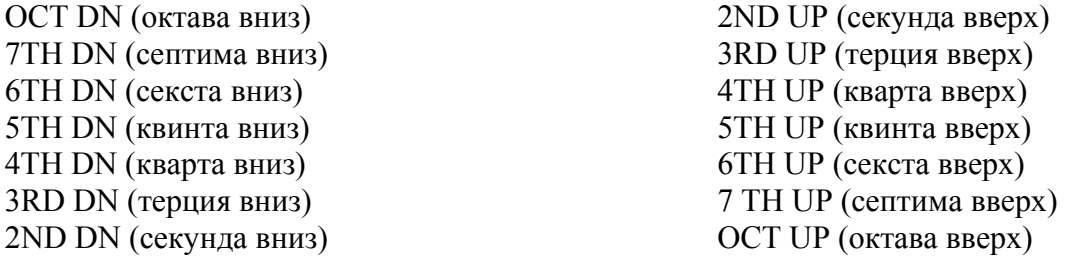

**Key – Регулятор 3** позволяет выбрать тональность, на основе которой будет действовать IPS. Доступны значения от E (KEY E) до Eb (KEY Eb).

**Scale – Регулятор 4** позволяет выбрать лад, на основе которого будет действовать IPS. Доступны значения: Мажорный (MAJOR), Минорный (MINOR), Дорийский (DORIAN), Миксолидийский (MIXLYD), Лидийский (LYDIAN) и Гармонический минор (HMINOR). **Level (только для X-Edit)** – контролирует уровень громкости эффекта. Доступны значения от 0 до 99.

# **Delay**

Delay записывает часть входящего сигнала, а затем воспроизводит его с небольшой задержкой. Звук может повторяться один или несколько раз, а также бесконечное количество.

**Delay Model – Регулятор 1** позволяет выбрать из 7 моделей делэев: ALGDLY (Аналоговый делэй DigiTech<sup>®</sup>), DIGDLY (Цифровой делэй DigiTech), MODDLY (Модуляционный делэй DigiTech), PNGDLY (DigiTech Pong Delay) и TAPDLY (DigiTech Tape Delay). Нажмите на этот регулятор, чтобы включить/выключить делэй.

**Регуляторы 2-4** отвечают за следующие параметры эффекта:

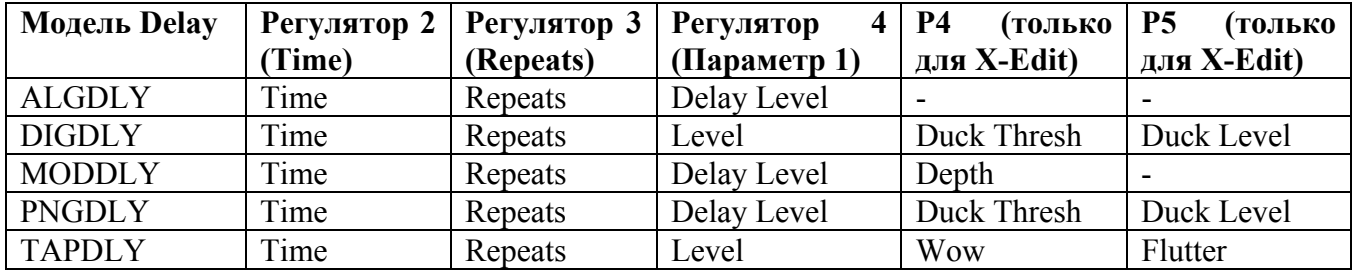

**Time – Регулятор 2** изменяет время между повторениями. Доступны значения от 10 миллисекунд до 5 секунд.

**Repeats – Регулятор 3** позволяет выбрать количество повторений сигнала. Доступны значения от 0 до 99/RPTHLD (Repeat Hold).

**Delay Level/Level – Регулятор 4** изменяет громкость изменённого сигнала. Доступны значения от 0 до 99.

**Duck Thresh (только для X-Edit)** – определяет уровень входного сигнала, после которого делэй будет приглушён. Доступны значения от 0 до 99.

**Depth (только для X-Edit)** – определяет интенсивность модуляции (хорус) повторений. Доступны значения от 0 до 99.

**Wow (только для X-Edit)** – определяет уровень модуляции на низких частотах (ниже 6 Гц). Доступны значения от 0 до 99.

**Duck Level (только для X-Edit)** – определяет уровень ослабления, применённого к повторениям. Доступны значения от 0 до 99.

**Flutter (только для X-Edit)** – определяет уровень модуляции на высоких частотах (от 6 до 30 Гц). Доступны значения от 0 до 99.

# **Reverb**

Реверберация придаёт звуку ощущение материальности и может воспроизводить акустику различных видов помещения. Можно воспроизвести акустику небольшой комнаты или пустого стадиона. Реверберация – это очень распространённый эффект, использующийся при студийной записи. Процессор RP250 оснащён первоклассными эффектами от Lexicon®. Уже несколько десятков лет эти эффекты можно услышать в песнях, саундтреках и на концертных площадках.

**Модель Reverb – Регулятор 1** позволяет выбрать модель акустического помещения. Нажмите на этот регулятор, чтобы включить/выключить реверберацию. Доступны следующие типы реверберации:

TWINRV – на основе Fender® Twin Reverb LEXAMB – Lexicon® Ambience LEXSTD – Lexicon Studio

LEXROM – Lexicon Room LEXHAL – Lexicon Hall EMTPLT – на основе EMT240 Plate

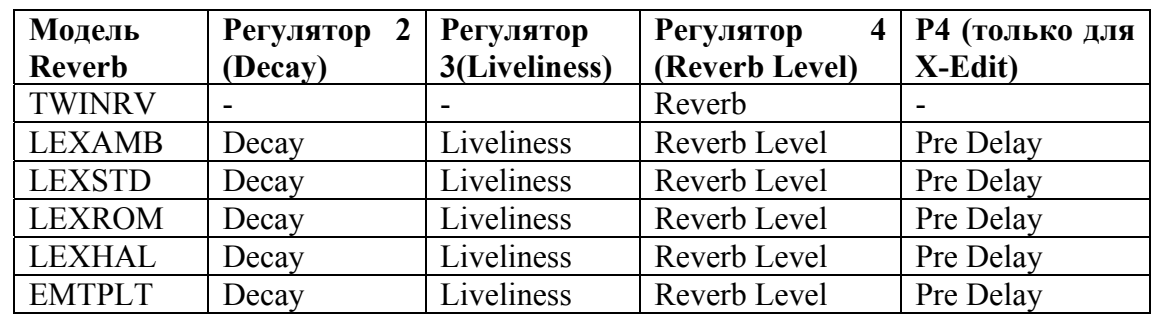

**Регуляторы 2-4** отвечают за следующие параметры эффекта:

**Decay** – **Регулятор 2** изменяет временной отрезок, во время которого слышна реверберация. Доступны значения от 0 до 99.

**Liveliness** – **Регулятор 3** изменяет количество высоких частот отражений. Доступны значения от 0 до 99.

**Reverb/Reverb Level** – **Регулятор 4** изменяет уровень громкости реверберации. Доступны значения от 0 до 99.

**PreDelay (только для X-Edit)** – изменяет промежуток времени, за который исходный звук достигает отражающей поверхности эмулируемого помещения. Доступны значения от 0 до 15

# **РАЗДЕЛ 4 – ОСТАЛЬНЫЕ ФУНКЦИИ**

# **Драм-машина**

Встроенная в RP250 драм-машина содержит 60 барабанных паттернов и 5 метрономов, созданных специально для развития ритмичности и чувства времени. Драм-машина включается нажатием кнопки **Drums** (за исключением режимов Store и Bypass). Выберите режим **Drums** кнопками **Edit**. В этом режиме **регулятор 1** выбирает первый по порядку барабанный паттерн каждого стиля, **регулятор 2** позволяет перемещаться по всем барабанным паттернам, **регулятор 3** изменяет темп, а **регулятор 4** контролирует уровень паттерна. Нажмите кнопку Drums повторно, чтобы остановить воспроизведение паттерна.

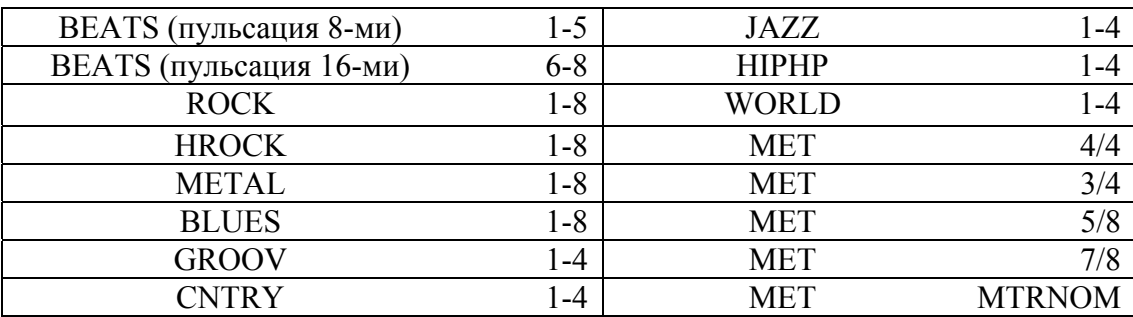

#### **Список барабанных паттернов**

# **Вход Aux Input**

Вход Aux Input позволяет вам подключить MP3 или CD-проигрыватель к вашему RP250 и импровизировать под любимые композиции. Сигнал с MP3 или CD-проигрывателя будет поступать на правый и левый выходы, а также на разъём наушников RP250. С помощью 1/8" стереокабеля подключите ваш проигрыватель к входу **Aux Input** на тыльной панели RP250, а затем нажмите кнопку Play на проигрывателе. Звук можно отрегулировать с помощью ручки громкости на проигрывателе или же регулятора **Master Level** на процессоре RP250.

# **Педаль Экспрессии**

Педаль экспрессии может быть задействована для управления некоторыми параметрами эффектов RP250 (уровень звука, YaYa™, Whammy™ и многими другими). Для этого необходимо закрепить за педалью тот или иной параметр. После закрепления параметра можно определить уровни его максимального и минимального значения. При усиленном давлении на переключатель V-Switch, педаль переключается в режим Wah и обратно. Для закрепления эффекта за педалью необходимо следующее:

- 1. Нажимайте кнопку **Edit** до входа в ряд Expression на матрице (диод загорается над рядом Expression). На дисплее загорится EXP.
- 2. Выберите нужный параметр **Регулятором 2** (список параметров, которые можно прикрепить к педали смотрите в разделе 5).
- 3. Поворачивайте **Регулятор 3** для выбора минимального значения установленного параметра при поднятой педали.
- 4. Поворачивайте **Регулятор 4** для выбора максимального значения установленного параметра при опущенной педали.
- 5. Сохраните параметры педали экспрессии в пресет. Подробную информацию по сохранению изменений см. в разделе «Сохранение/копирование пресетов».

# **Восстановление фабричных установок**

Данная функция позволяет восстановить фабричные установки параметров процессора RP250. После выполнения этой операции все сохранённые пользовательские пресеты будут потеряны.

# **ВНИМАНИЕ: Выполнение данной функции сотрёт всю информацию, заданную пользователем. Убедитесь в том, что действительно хотите сбросить все настройки из памяти процессора.**

Для сброса текущих установок:

- 1. Подключите RP250 к сети, удерживая кнопку **Store**.
- 2. Когда на дисплее появится FACRST, а кнопка **Store** начнёт мигать, отпустите её.
- 3. Нажмите снова кнопку Store и удерживайте её в течение 3 секунд до тех пор, пока на дисплее не появится RSTORD. **Процесс восстановления заводских настроек занимает примерно 20 секунд.** После завершения восстановления данных запустится процедура калибровки педали экспрессии.

# **Калибровка Педали Экспрессии**

После восстановления фабричных установок необходимо откалибровать Педаль Экспрессии. RP250 автоматически переходит в данный режим после сброса данных (можно самостоятельно запустить режим калибровки: удерживайте оба **ножных переключателя** примерно 5 секунд). При сбоях в работе педали или в случае неудачной её калибровки можно использовать эту функцию без потери пользовательских настроек. Для этого необходимо провести следующие операции:

- 1. Удерживайте **переключатели Up/Down** примерно 5 секунд до появления на дисплее надписи PDLCAL (перед появлением PDLCAL на дисплее поочерёдно отобразятся надписи BYPASS, TUNER и EXIT).
- 2. После появления на дисплее TOE DOWN опустите педаль экспрессии, а затем нажмите на любой **переключатель**.
- 3. После появления на дисплее TOE UP поднимите педаль экспрессии, а затем нажмите на любой **переключатель**.
- 4. Теперь вам придётся отрегулировать чувствительность переключателя V-Switch на Педали экспрессии. На дисплее отобразится VSWXXX, где XXX – текущее значение чувствительности V-Switch. Чтобы включить V-Switch (WAH ON) опустите Педаль экспрессии, а затем сильно надавите на неё. Надавите на неё ещё раз для отключения V-Switch (WAHOFF).
- 5. Если чувствительность переключателя V-Switch слишком высока, нажмите на **переключатель Up**, чтобы поднять порог чувствительности (0-200). Нажатие на **переключатель Down** понижает этот порог.
- 6. После установки необходимого уровня чувствительности V-Switch нажмите на **переключатели Up/Down** для выхода из режима настройки.

**Примечание: Если на дисплее появится сообщение об ошибке (ERROR) – необходимо повторить пункты 2-5.** 

# **РАЗДЕЛ 5 – ПРИЛОЖЕНИЯ**

# *Спецификации*

#### **Основные характеристики**

Преобразователь A/D/A: полнодиапазонное 24-битное аудио Частота дискретизации: 44.1 кГц Контур DSP: AudioDNA2™ DSP Processor Максимальное количество включенных эффектов: 11 Пресеты: 60 пользовательских пресетов (1-60) / 60 заводских пресетов (61-120) Драм-машина: 60 паттернов Размеры: 20,9 x 23,8 x 5,3 см. (Д х Ш х В) Вес: 1.4 кг.

# **Аналоговые входные разъёмы:**

Гитарный вход: 1/4" несбалансированный (TS) Входной импеданс: 500 кОм Вход Aux In: 1/8" стерео (TRS)

#### **Аналоговые выходные разъёмы:**

Выходы Left/Right: 1/4˝ несбалансированные Выходной импеданс: 500 Ом на каждом канале Максимальный уровень выходного сигнала: +10dBu Наушники: 1/8" стерео-джек (TRS) – 13.6 мВт на канал при 50 Ом

**Цифровые разъёмы:**  Universal Serial Bus (USB): Тип B, совместим с USB 2.0

# **Особенности записи через USB-порт:**

Частота дискретизации: 44.1 кГц Битовая разрядность: поддержка 16-битного и 24-битного формата (в зависимости от установок программы звукозаписи)

# **Потребление питания:**

США и Канада: 120 VAC, адаптер 60 Гц: PS0913B-120 Япония: 100 VAC, адаптер 50/60 Гц: PS0913B -100 Европа: 230 VAC, адаптер 50 Гц: PS0913B -230 Великобритания: 240 VAC, адаптер 50 Гц: PS0913B -240

**Минимальные системные требования Windows®:** 

Windows® XP c установленными Service Pack 2 и .NET Framework 2.0 Скорость процессора 500 МГц (рекомендовано 1.2 ГГц) 128 MБ RAM (рекомендовано 512МБ)

# **Минимальные системные требования Mac:**

OS 10.4 или выше Скорость процессора 450 МГц 256 MБ RAM

# **Параметры, назначаемые на педаль экспрессии**

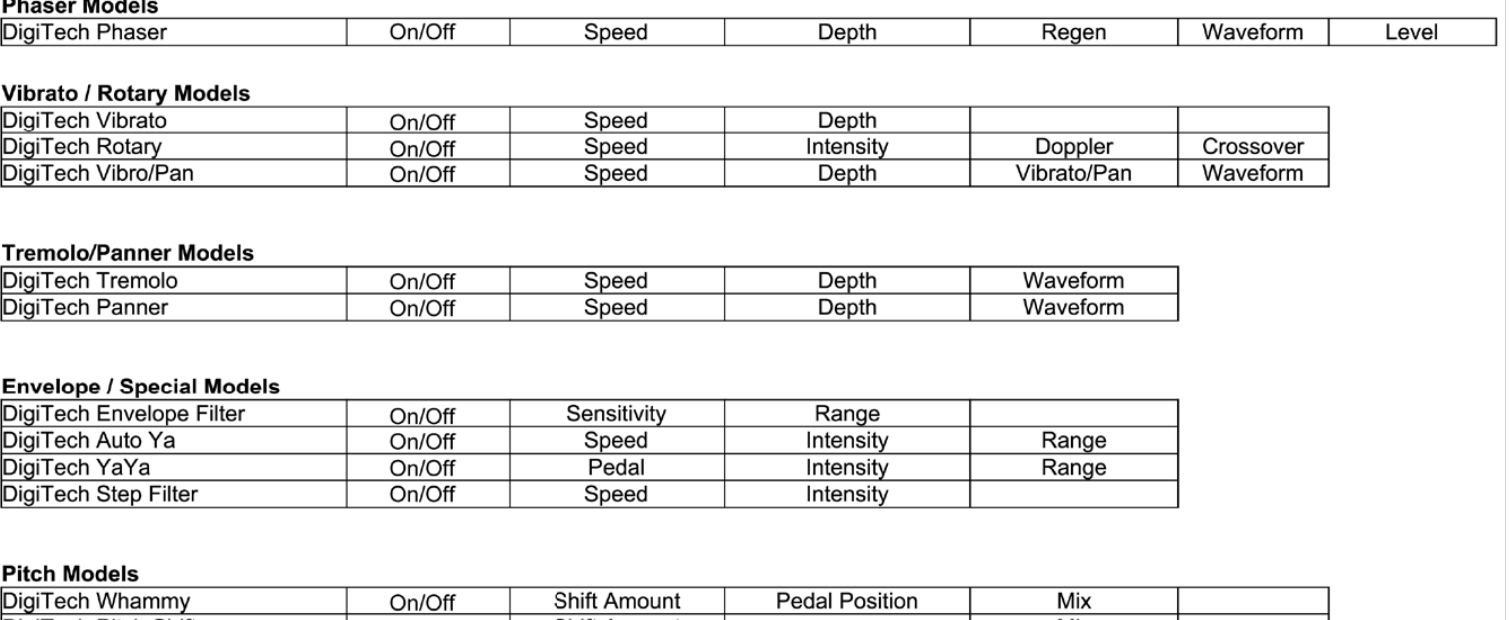

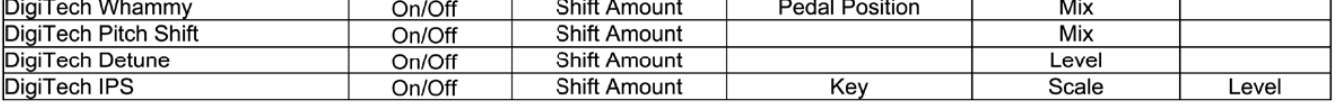

#### **Delay Models**

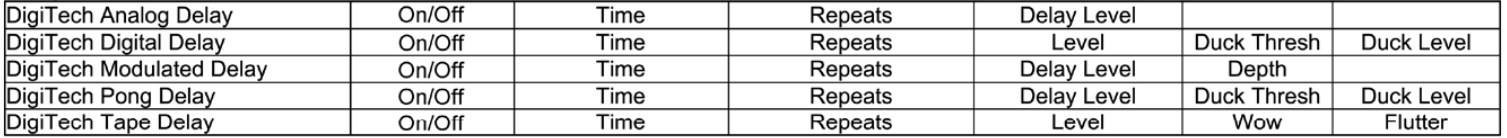

#### **Reverb Models**

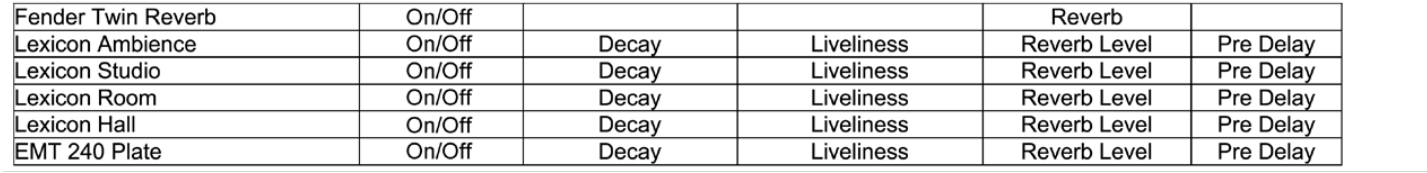

# **Библиотека Тонов**

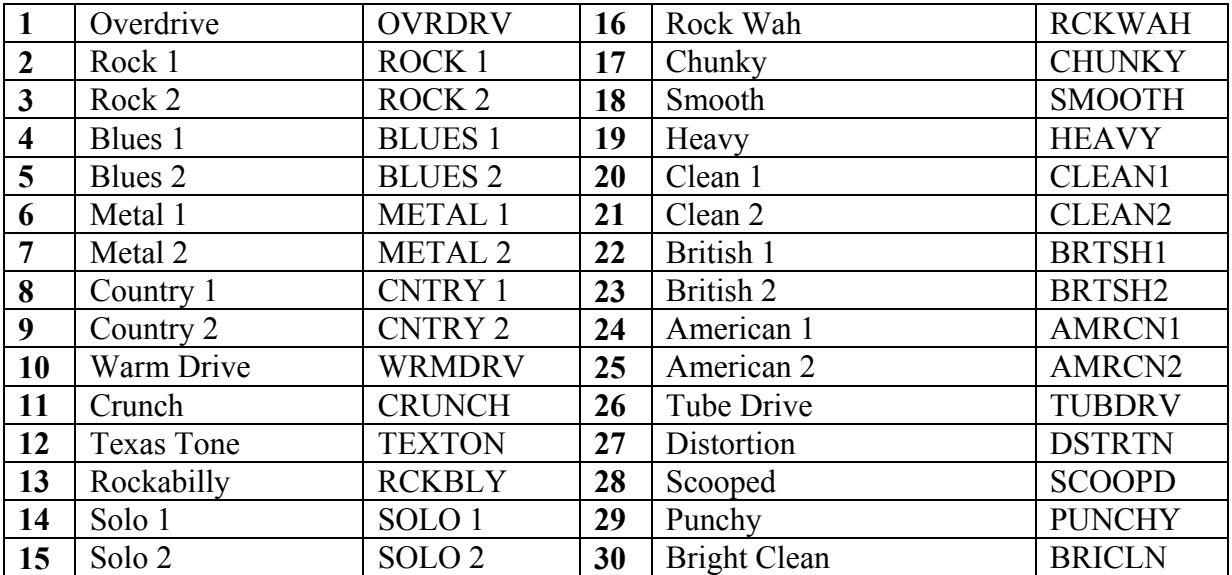

# **Библиотека Эффектов**

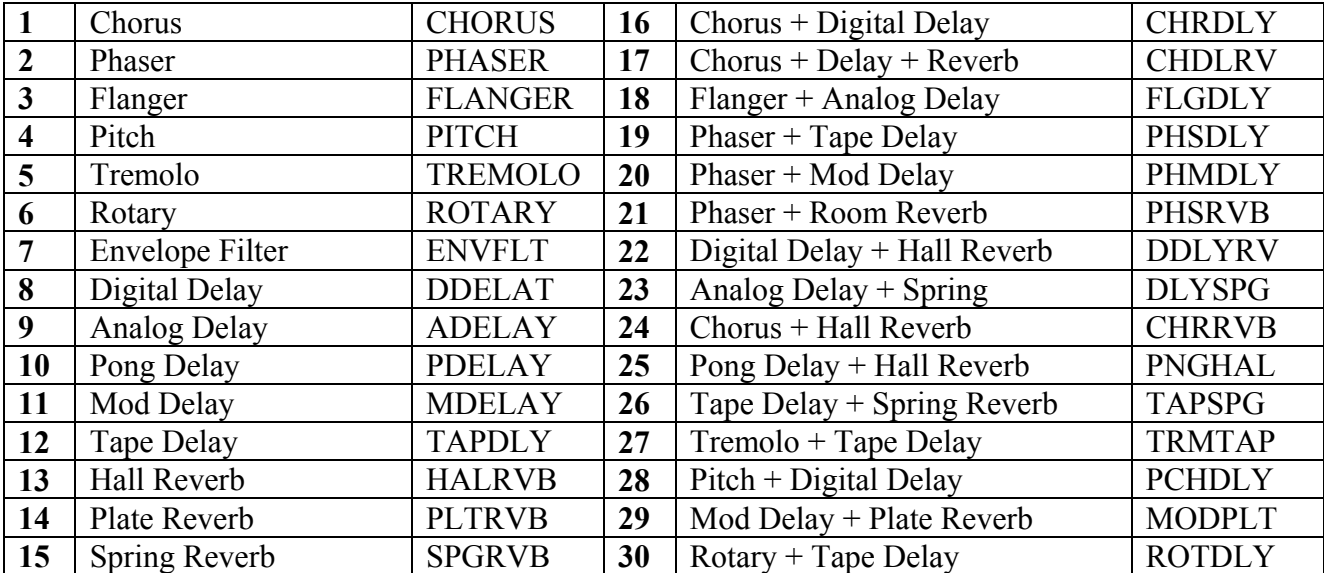

# **Список пресетов (пользовательские/заводские)**

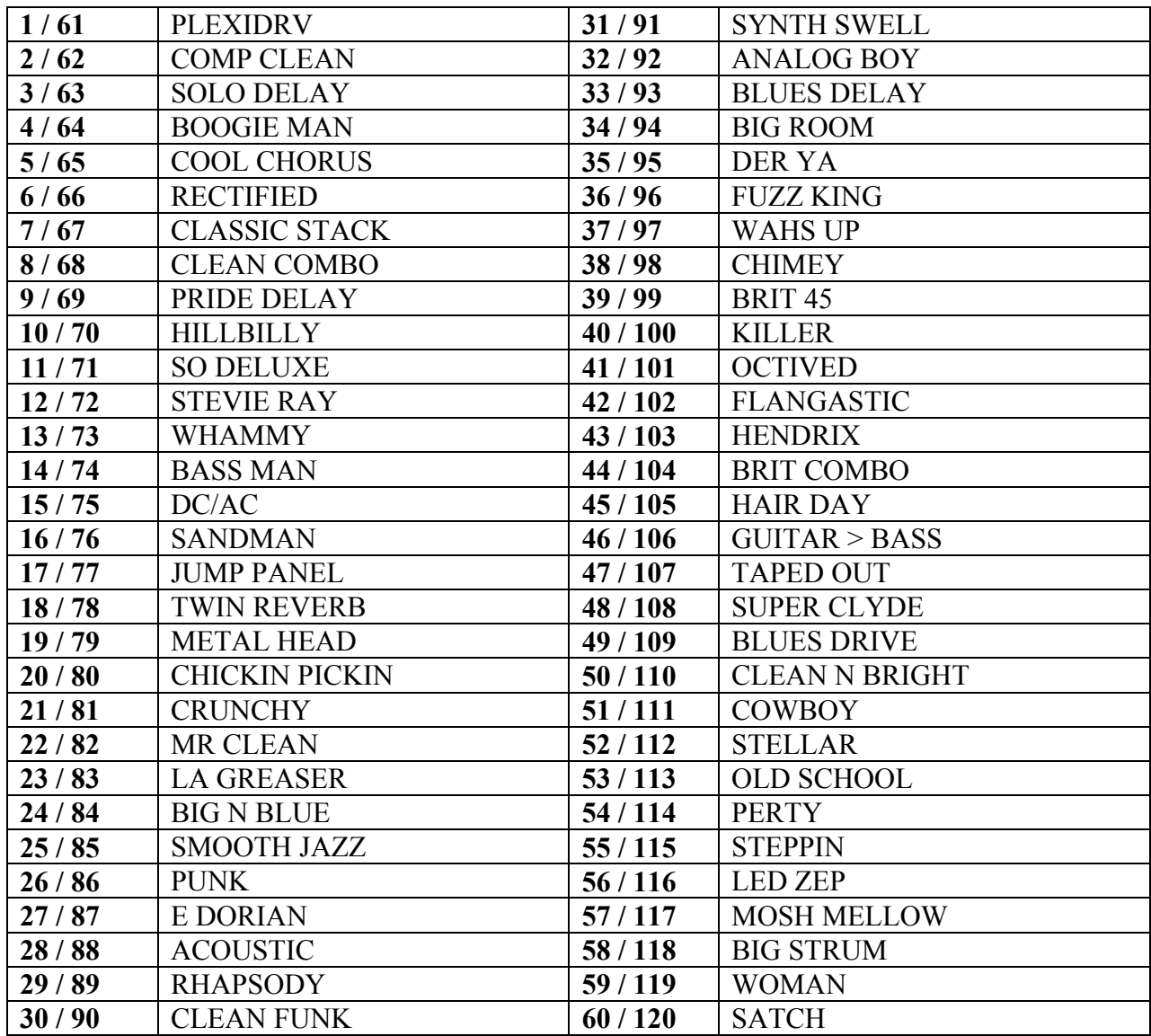